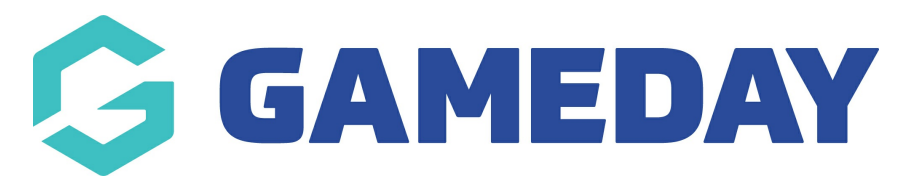

## **Troubleshoot | Duplicate Members in Reports**

Last Modified on 23/10/2023 10:26 am AEDT

When you are customising and running your reports, you may notice that certain field inputs create a duplication of participants.

This is by design, and is in place as a way of providing you with all the data you have configured on your report.

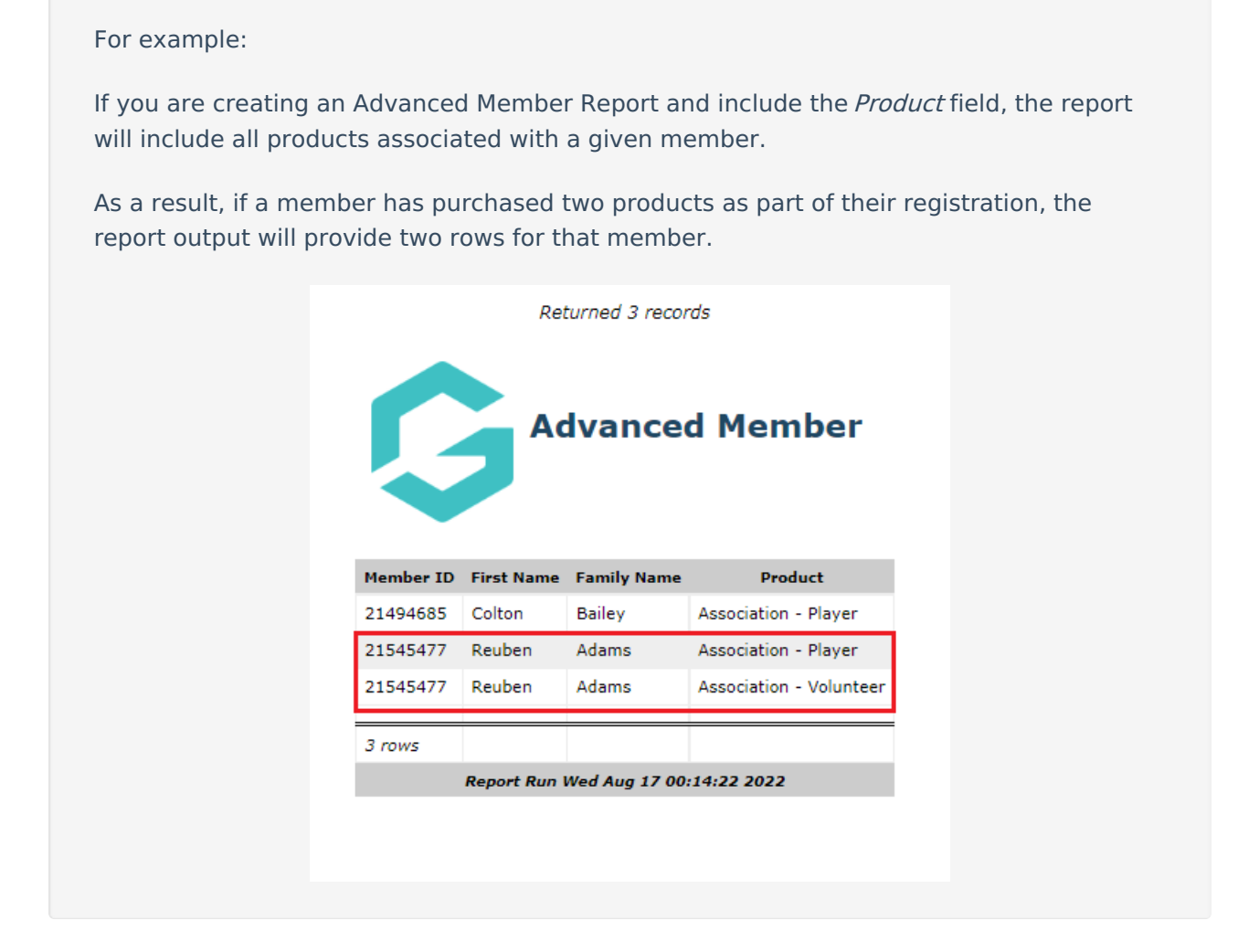

If you are aiming to generate a more specific report without duplication of members, or want to present the report in a more structured way, below are some tips that you can use in your report build.

## **Use Filters to define a more specific report output**

When you are configuring your report, you can filter each of your fields to only show a specific value.

To apply a filter on your report configuration page:

- 1. Find the field that is creating the duplication
- 2. Click the *Filter* option next to that field

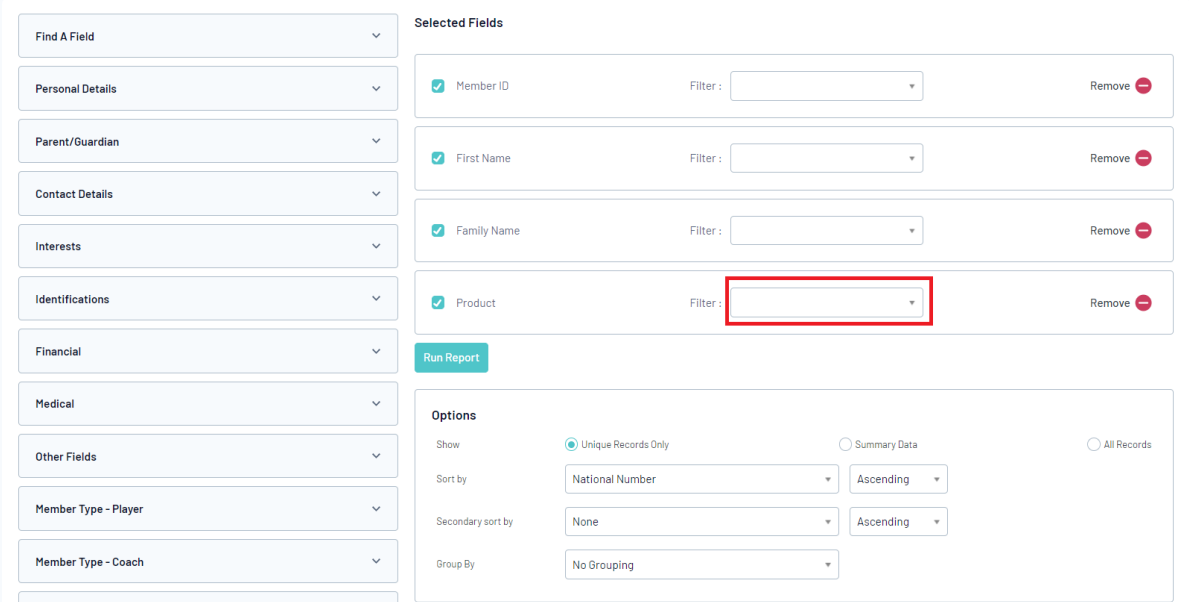

3. Apply a filter. For example, if you want a report that only includes a specific product, or group of products, you can select the relevant products from the drop-down menu with an *Equals* join.

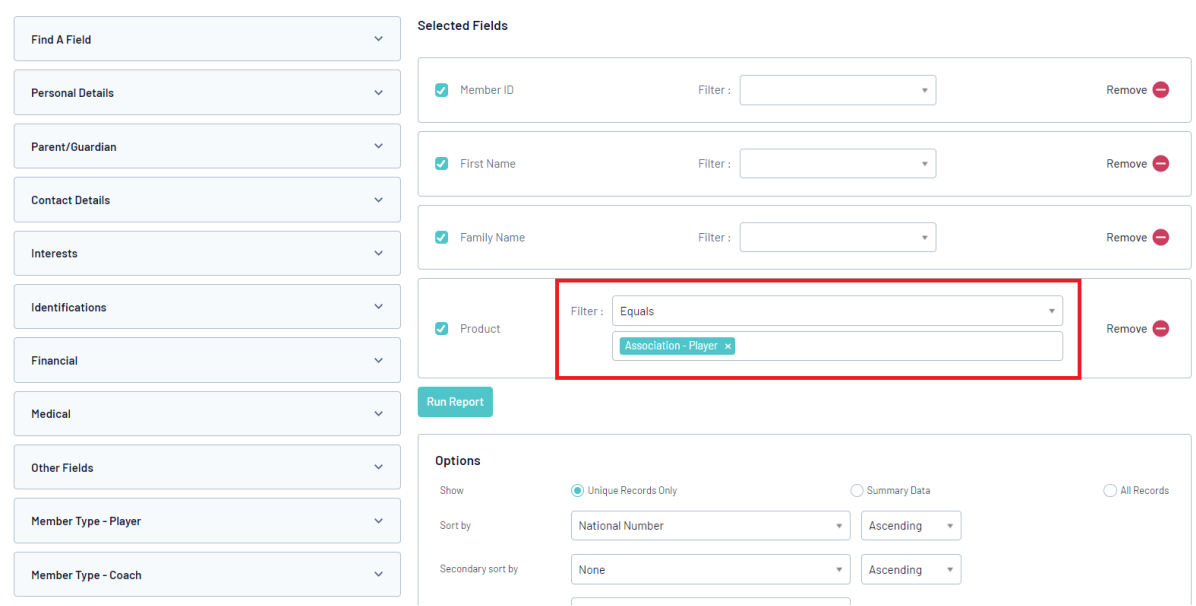

## **Use the Group By output option to re-structure the way your report displays.**

1. Scroll down to the Options section, and click the Group By option

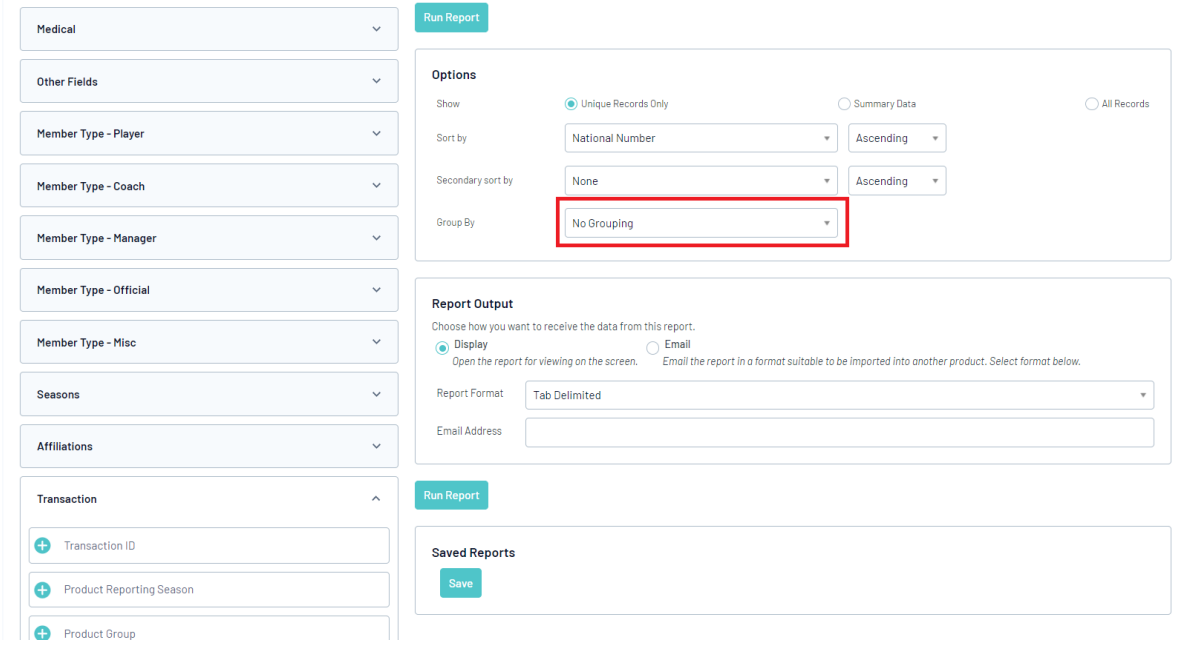

2. Select the field that you want to use to group the report display.

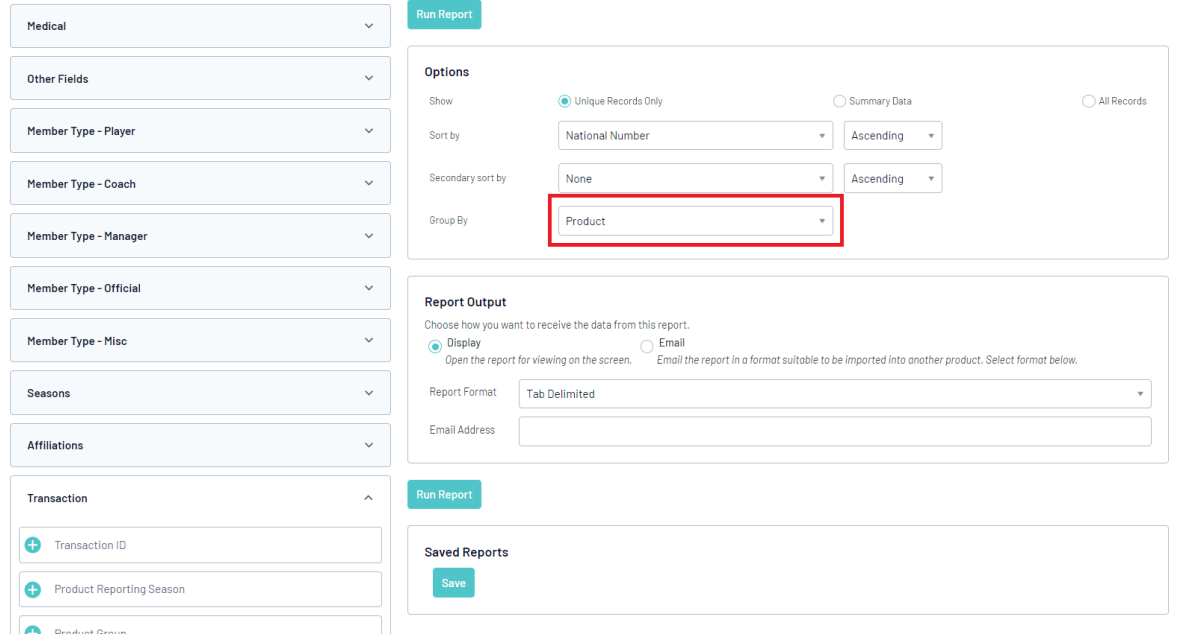

3. Run your report. You will notice the structure and presentation of your report change, by separating out each instance of the grouped field and listing members accordingly.

Returned 3 records

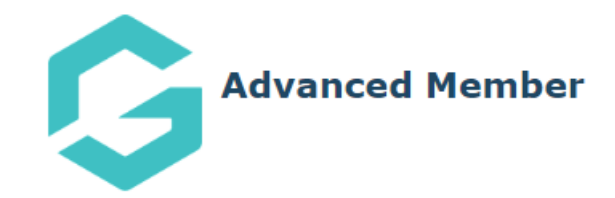

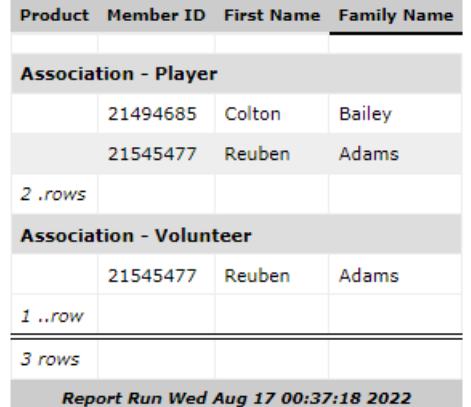